## **How w to wipe e an iOS m mobile dev vice remot tely**

When your iOS device is lost or stolen, wiping the device remotely may be the last resort to protect the information from being disclosed to the others.

Before erasing all the information, you can try to locate it, or play a sound on it. When the erasing is done, it is impossible to use the "Find My iPhone/iPad" function to locate it anymore. To wipe your iOS device remotely, you have to set up the "Find My iPhone/iPad" before it was lost or stolen.

The "Find my iPhone/iPad" function is part of the "iCloud" service from Apple. It will try to locate your iOS device through the WiFi and/or mobile data service when your iOS device is misplaced. By using the iCloud web site, you can password lock your iOS device or even wipe all the data remotely. To set up the "Find my iPhone/iPad" function, simply follow the steps below.

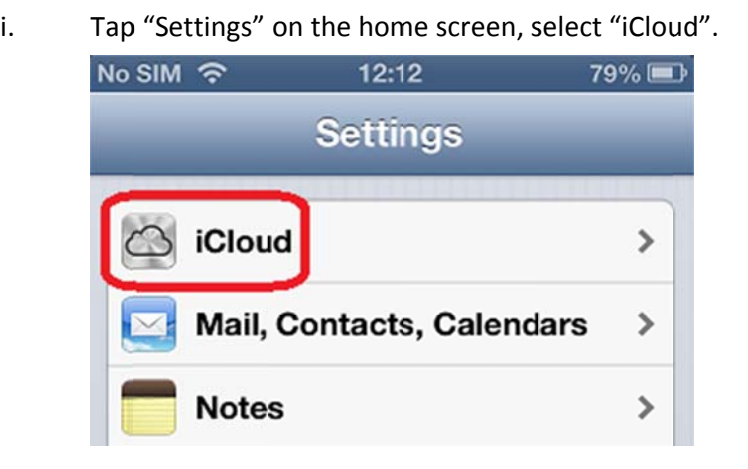

ii. Enter your Apple ID and password. Tap "Sign In" to continue.

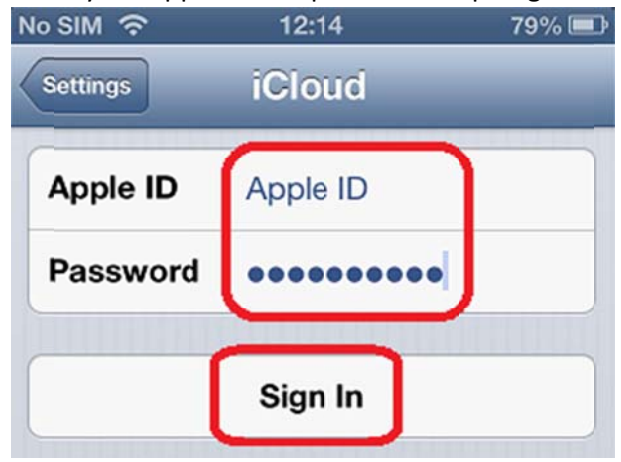

iii. Your Apple ID will then be verified via email through the email address that you have registered when you applied for your Apple ID. Make sure the email account is valid and you have access to it. You may receive an email from Apple to verify your Apple ID if it has not been done before. If you receive such email, please follow the instructions in the email to complete the verification.

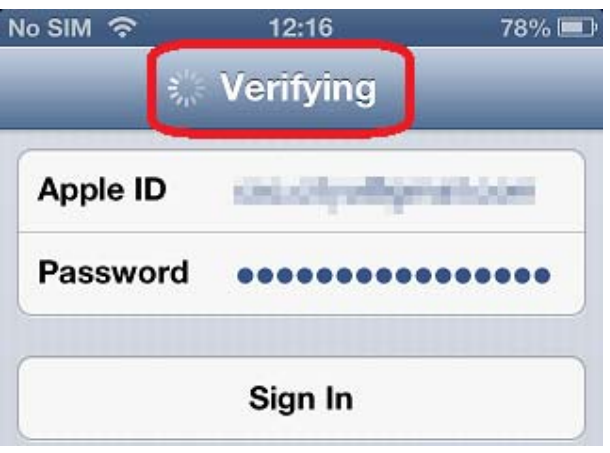

iv. You will be asked if iCloud is allowed to use the location of your iPhone. This is necessary for the "Find My iPhone" function, so tap "OK" to

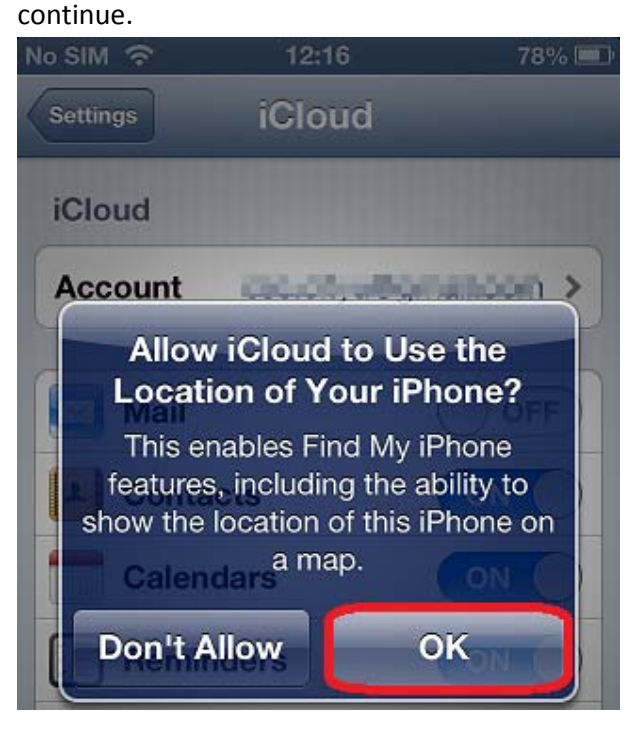

The "Find My iPhone" function will then be turned on automatically. v.

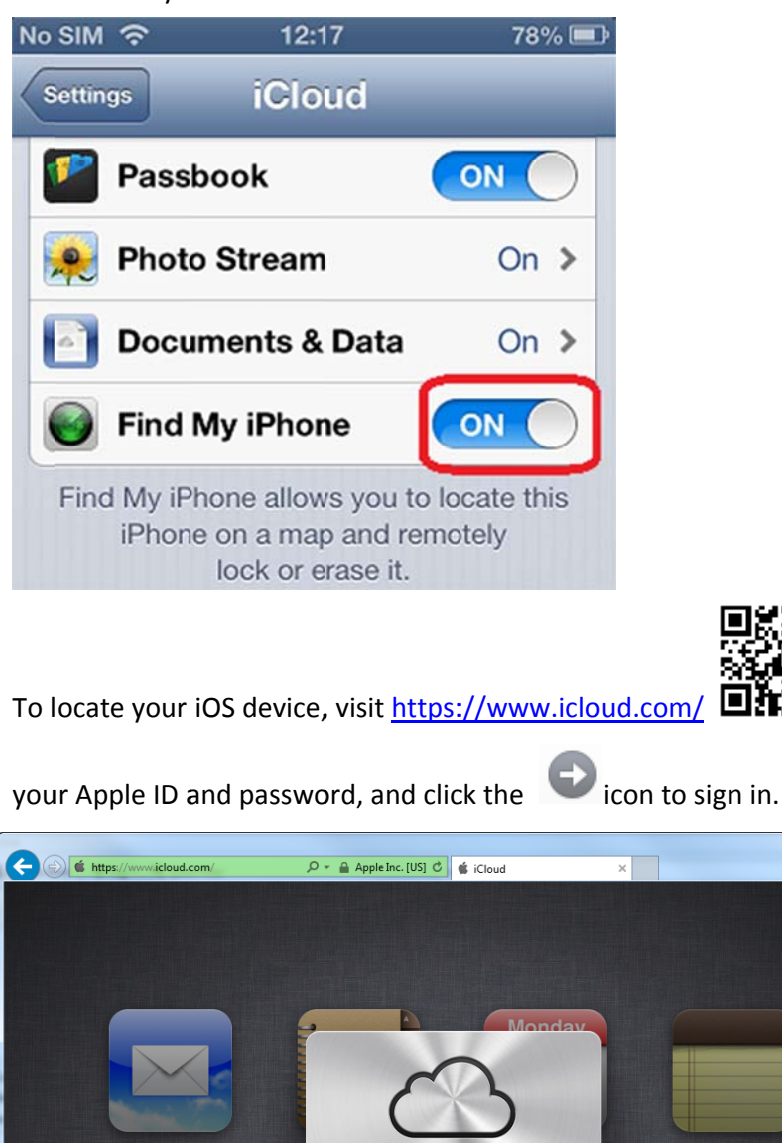

**iCloud** 

 $\Box$  Keep me signed in

 $\bullet$ 

Apple ID

Password

vi.

 $\cdot$  enter

 $\begin{array}{|c|c|c|c|c|}\hline \multicolumn{1}{|c|}{\mathbf{b}} & \multicolumn{1}{|c|}{\mathbf{x}} \\\hline \end{array}$ 

 $\sqrt{4100\%}$   $\sim$ 

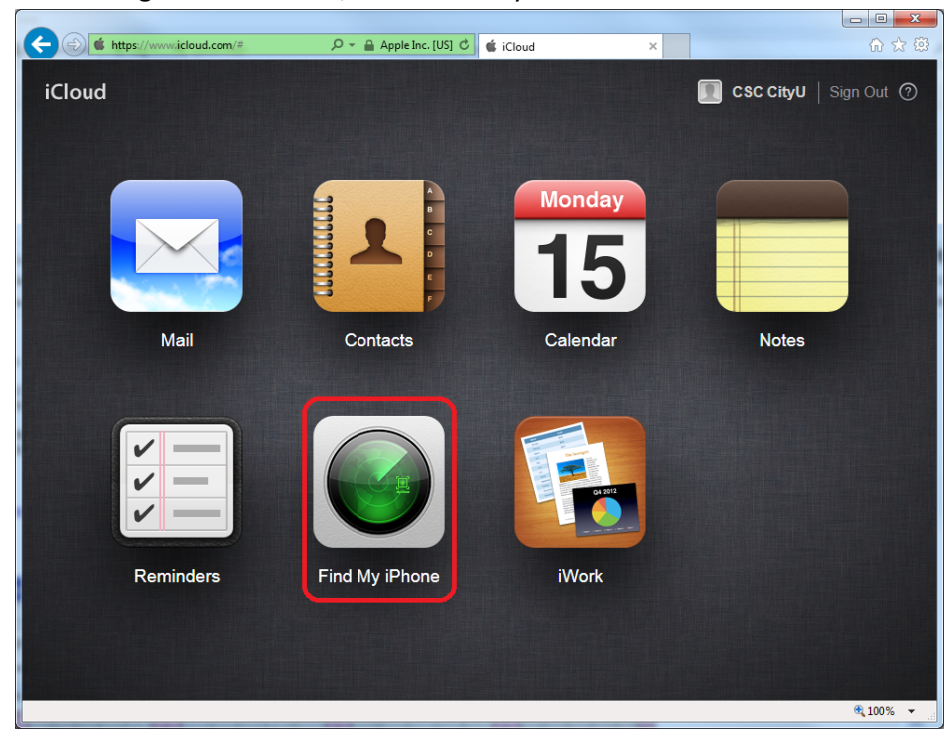

Once log-in is successful, click "Find My iPhone" to continue. vii.

Select the device you would like to locate on the "My Devices" window, viii. and the position of the device will be shown on the map.

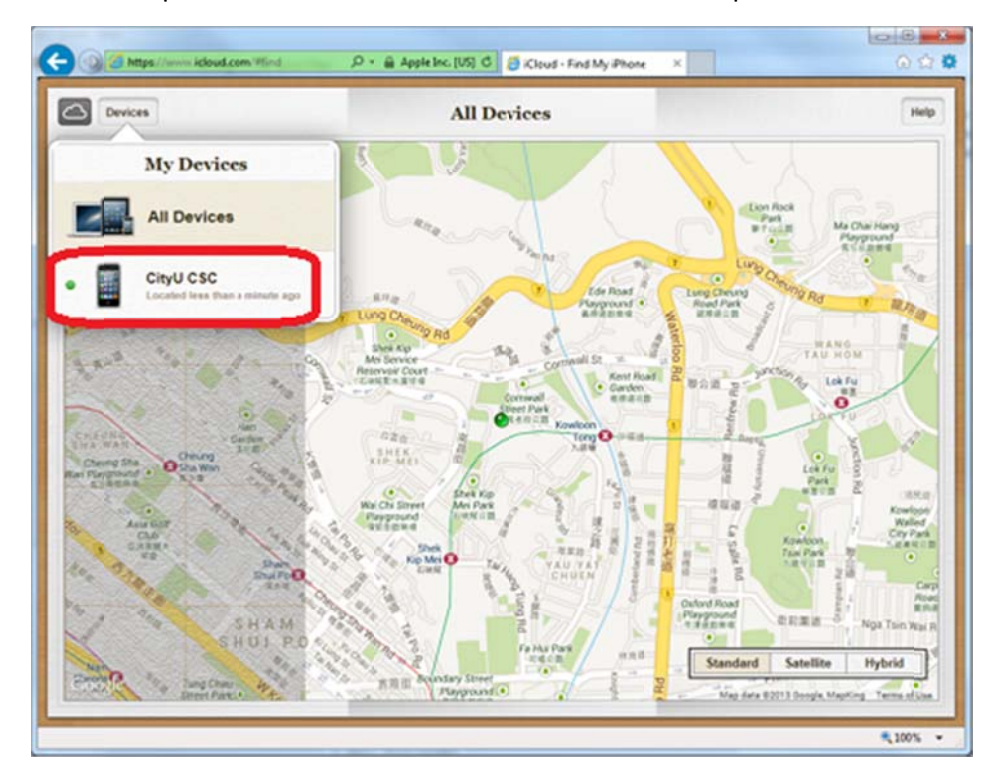

You will see the actions you can do on this device. x.

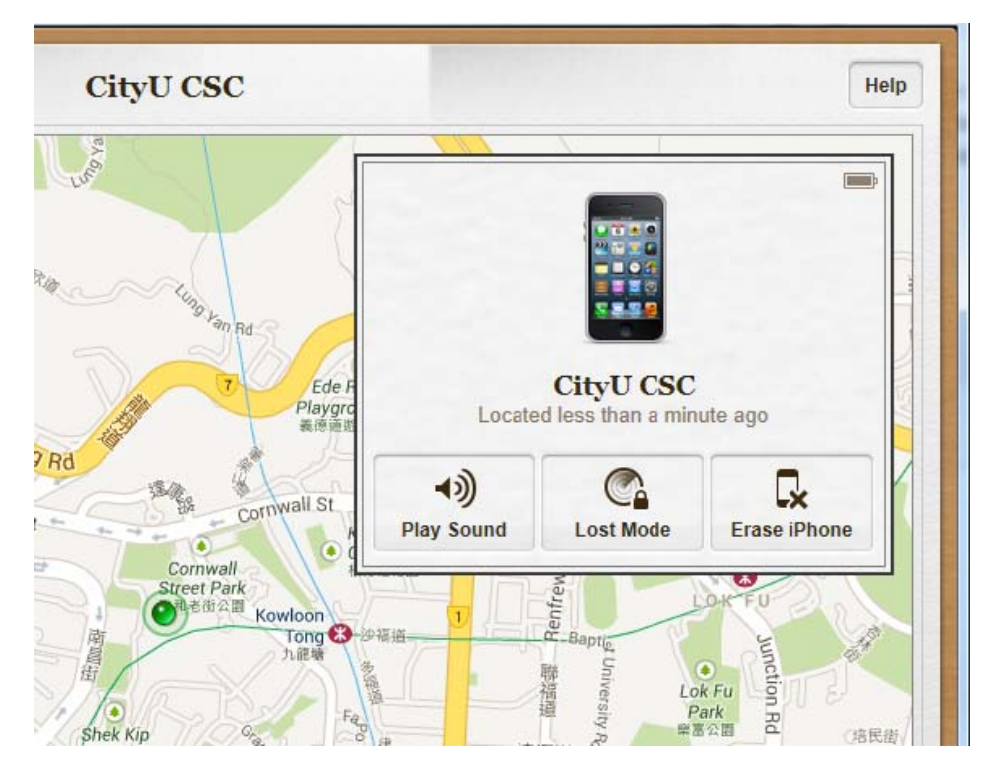

You can play an alert sound to your iPhone. xi.

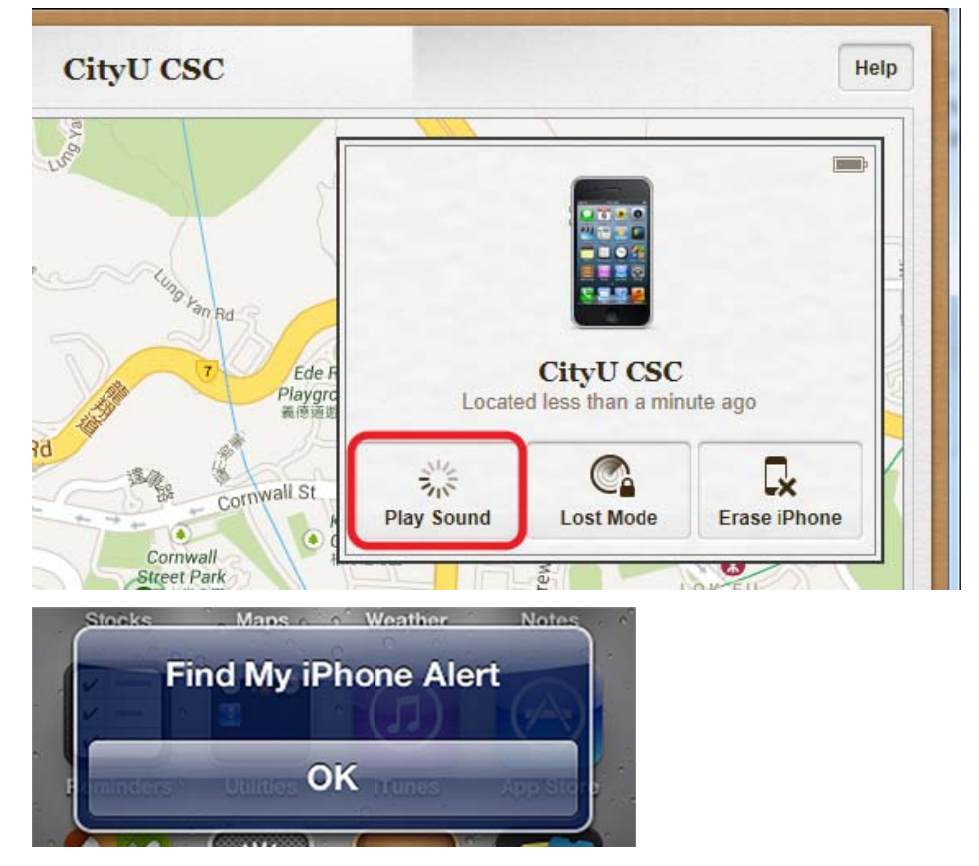

Or you can lock it (by enabling the passcode function immediately) by xii. using the "Lost Mode" to avoid the iPhone from unauthorized access.

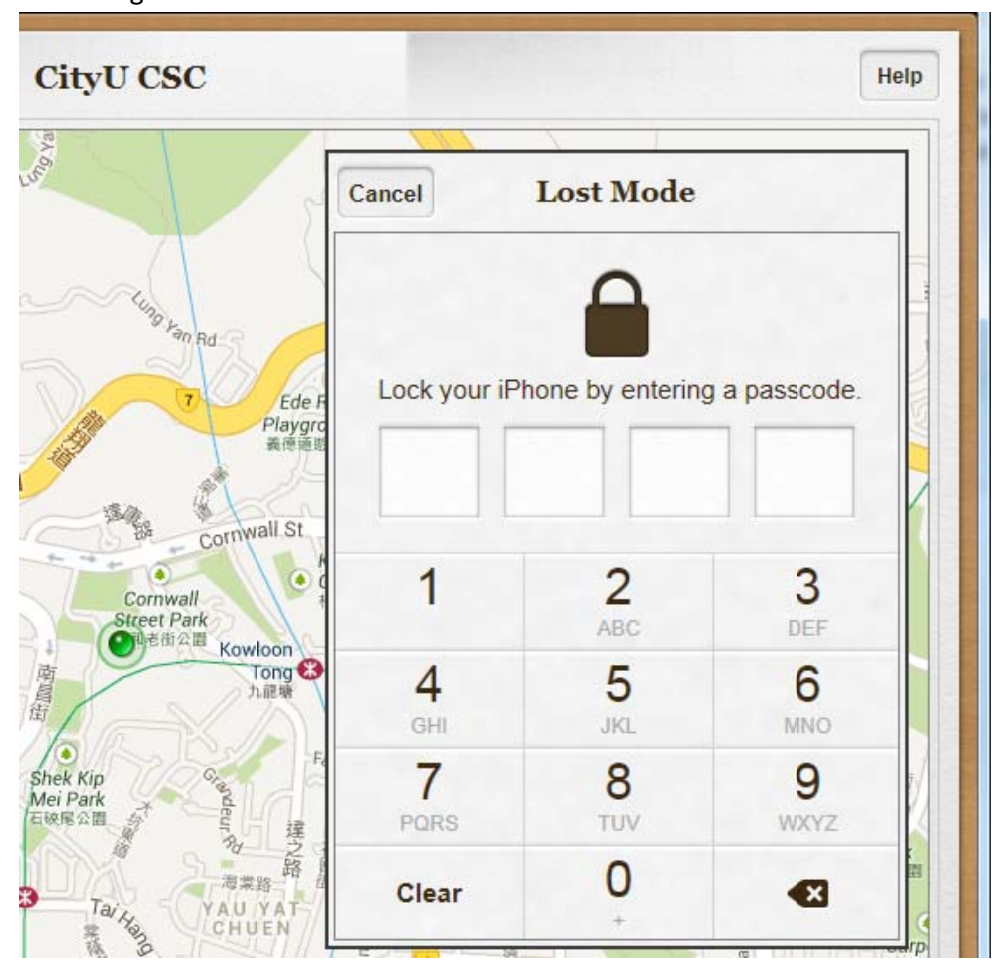

xiii. Or even wipe all the data immediately.

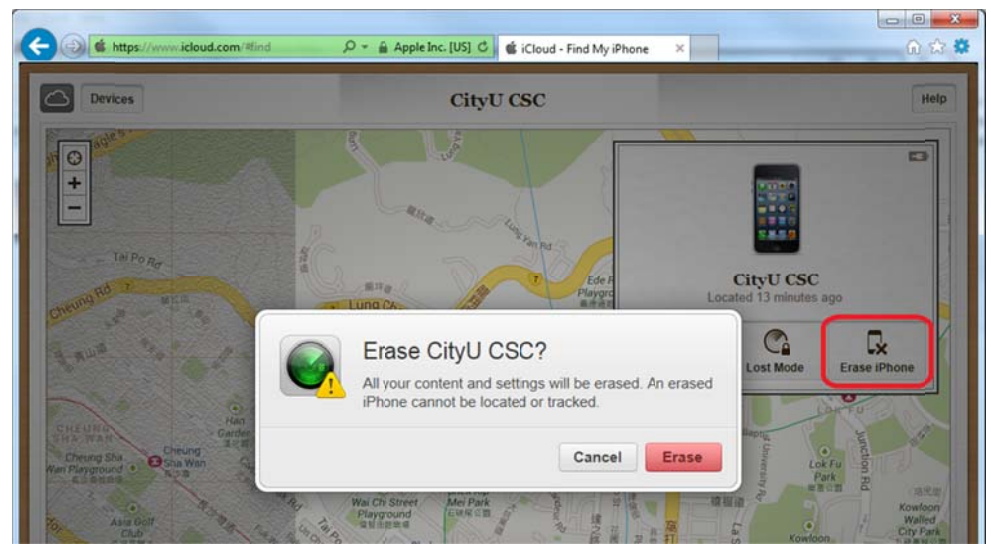

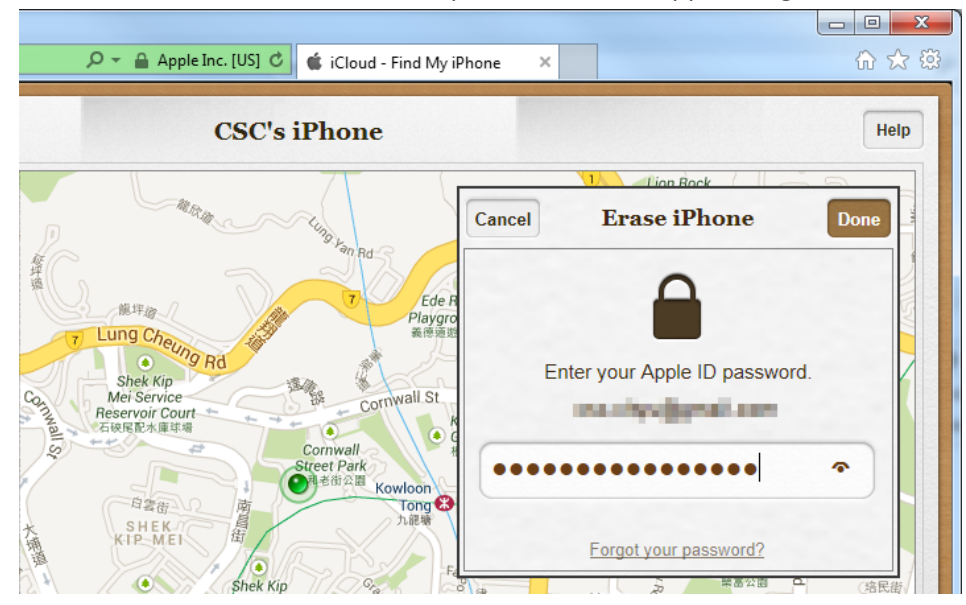

xiv. You will be asked to enter the password of the Apple ID again.

xv. The wipe process will then begin. Even if the device is offline, it will be wiped once it is online and connected to the internet.

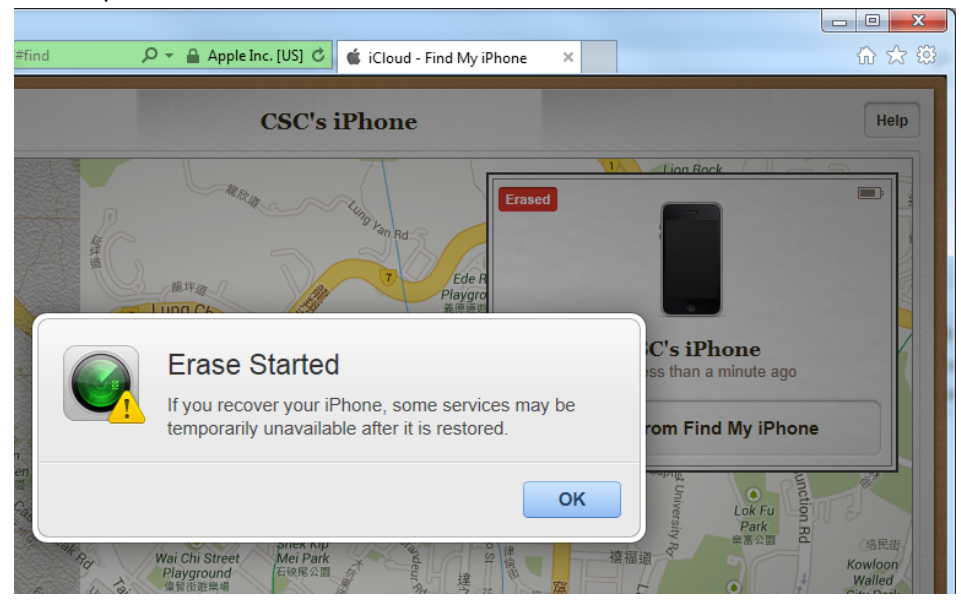

xvi. A confirmation email will be sent to your Apple ID's email address to inform you that the wipe action was initiated.

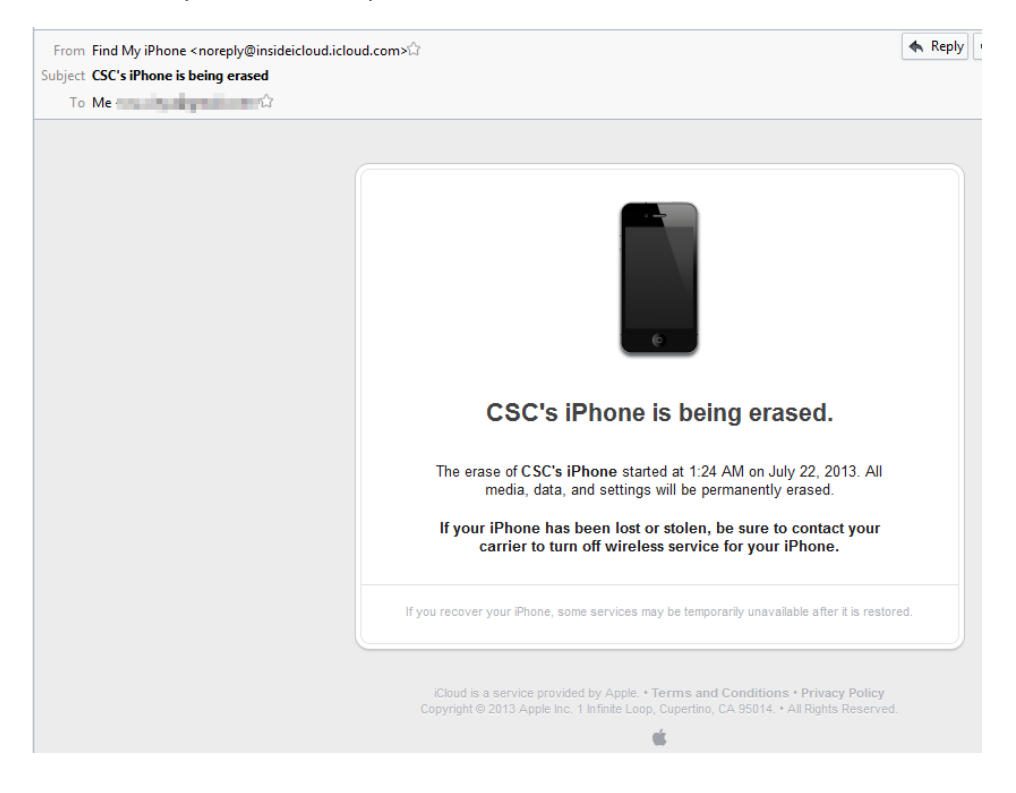